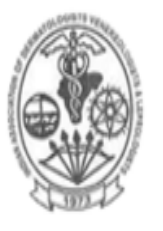

## Indian Association of Dermatologists, Venereologists and Leprologists

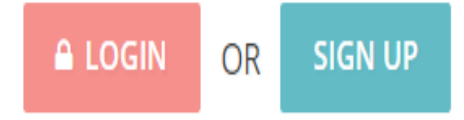

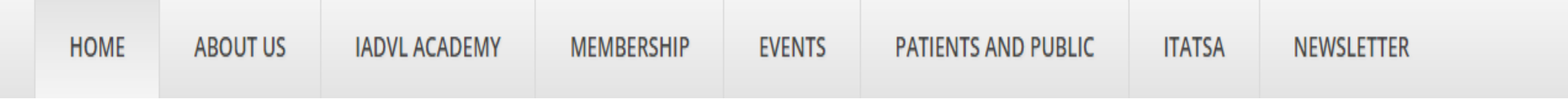

# **IADVL MEMBER SIGN -UP**

# GUIDE & FAQs

[www.iadvl.org](http://www.iadvl.org/)

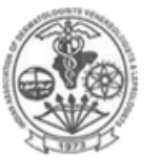

#### Indian Association of Dermatologists, Venereologists and Leprologists

**HOME** 

**ABOUT US** 

**IADVL ACADEMY** 

**EVENTS MEMBERSHIP** 

**PATIENTS AND PUBLIC** 

**NEWSLETTER** 

**ITATSA** 

## **HOW TO "SIGN UP" FOR THE FIRST TIME AS A NEW USER ?**

- Visit www.iadvl.org
- Click "Sign up"
- Enter your IADVL membership number
	- If you don't remember your 'membership number', please use "I forgot my membership number" option and *helpdesk team* will guide you
- One Time Password (OTP) will be sent to your registered mobile number and email
- If you mobile number/email is **not** correct or missing in IADVL database, you will **not** receive OTP
	- Please use "my mobile number is changed" option to update your mobile number
- Once you enter the OTP received, a pop up will appear and you can proceed to enter Name, Email and create password of your choice
- "Sign up" is complete

Enter your membership number

**SIGN UP FOR NEW USERS** 

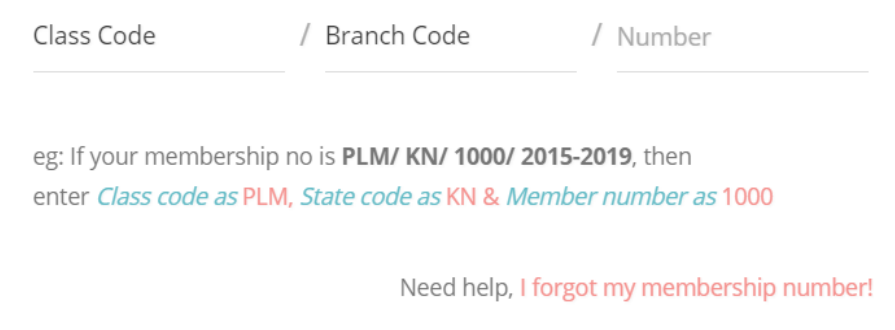

**GET STARTED** 

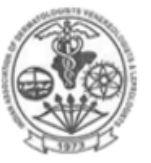

**HOME** 

#### Indian Association of Dermatologists, Venereologists and Leprologists

**MEMBERSHIP** 

**EVENTS** 

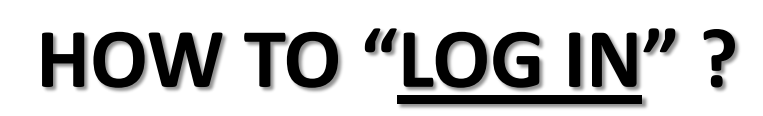

**IADVL ACADEMY** 

- Visit www.iadvl.org
- Click "Log In"

**ABOUT US** 

- Enter your registered email id as username
- Enter your password (one you had created during "sign up")
	- If you do not remember your password, please use "I forgot my password" option and follow the steps
- "Log in" is complete

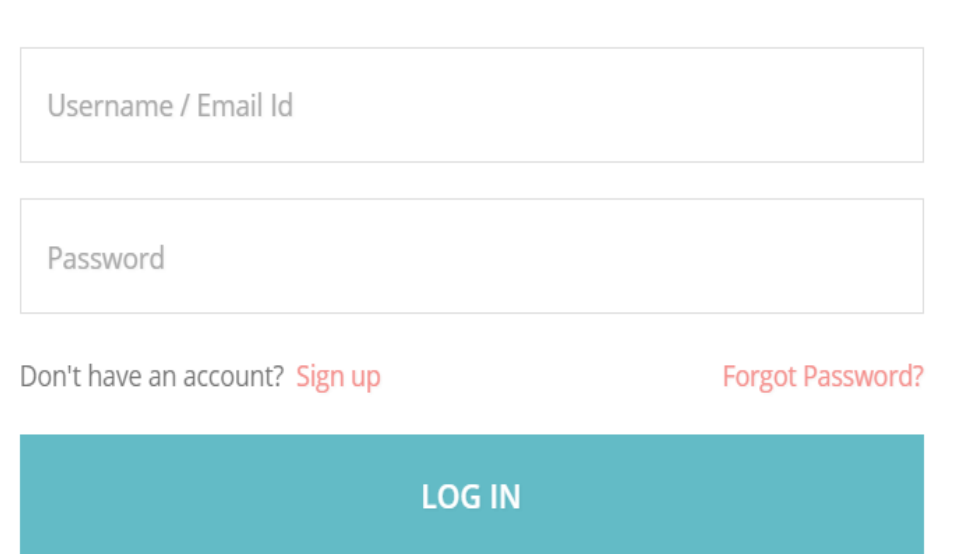

Please Login

**ITATSA** 

**PATIENTS AND PUBLIC** 

**NEWSLETTER** 

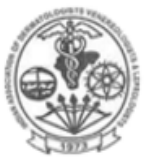

**HOME** 

#### Indian Association of Dermatologists, Venereologists and Leprologists

**MEMBERSHIP** 

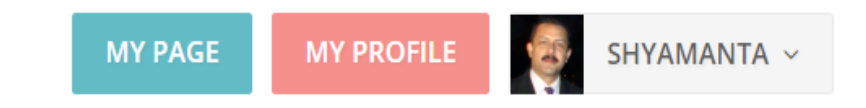

# **HOW TO VIEW/DOWNLOAD MY MEMBERSHIP CERTIFICATE ?**

**PATIENTS AND PUBLIC** 

**ITATSA** 

**NEWSLETTER** 

**EVENTS** 

• Visit www.iadvl.org

**IADVL ACADEMY** 

• "Login"

**ABOUT US** 

- After successful login you will see a tab called "My Page" next to your name
- Click "My Page" & you will see an option "My Certificate" to view/download your certificate

**My Page** In this Section The Constitution My Certificate

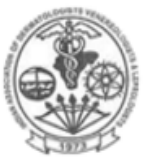

**HOME** 

#### Indian Association of Dermatologists, Venereologists and Leprologists

**MEMBERSHIP** 

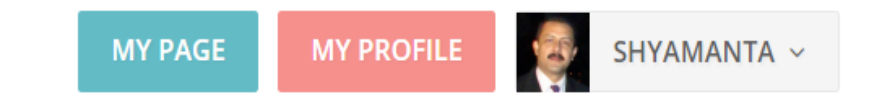

**ITATSA** 

**NEWSLETTER** 

**PATIENTS AND PUBLIC** 

# **MY NAME/ADDRESS IS WRONG; HOW DO I CHANGE ?**

**EVENTS** 

• Visit www.iadvl.org

**IADVL ACADEMY** 

• Use "Login"

**ABOUT US** 

- After successful login you will see a tab called "My Profile" next to your name
- Click "My Profile" & your personal details will be visible
- Scroll down & click "Edit" button to update & save the changes

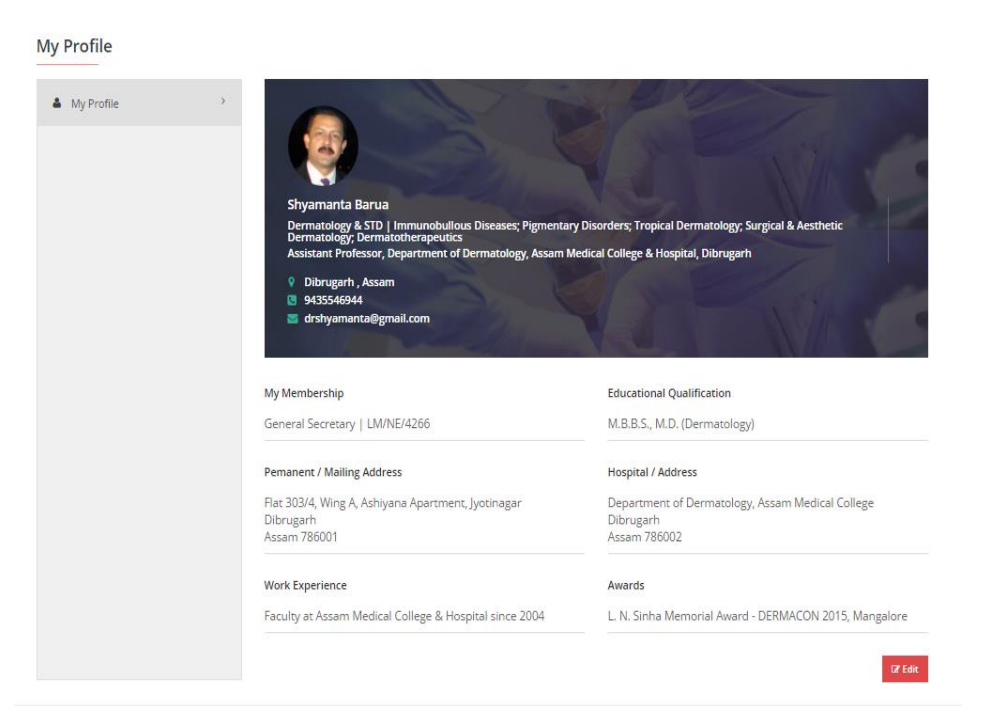